Nama : Karismatul Hikmah NIM : 22301241010 Kelas : Pendidikan Matematika C 2022

# **Menggambar Plot 3D dengan EMT**

Ini adalah pengenalan plot 3D di Euler. Kita memerlukan plot 3D untuk memvisualisasikan fungsi dari dua variabel.

Euler menggambar fungsi-fungsi tersebut dengan menggunakan algoritme pengurutan untuk menyembunyikan bagian-bagian di latar belakang. Secara umum, Euler menggunakan proyeksi pusat. Standarnya adalah dari kuadran x-y positif ke arah asal x=y=z=0, tetapi sudut=0° terlihat dari arah sumbu-y. Sudut pandang dan ketinggian dapat diubah.

Euler dapat merencanakan

- permukaan dengan bayangan dan garis level atau rentang level,
- awan titik-titik,
- kurva parametrik,
- permukaan implisit.

Plot 3D dari sebuah fungsi menggunakan plot3d. Cara termudah adalah dengan memplot ekspresi dalam x dan y. Parameter r mengatur rentang plot di sekitar (0,0).

> aspect(1.5);  $plot3d("x^2+sin(y)", -5, 5, 0, 6*pi):$ 

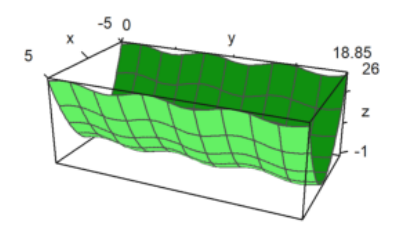

>plot3d("x^2+x\*sin(y)",-5,5,0,6\*pi):

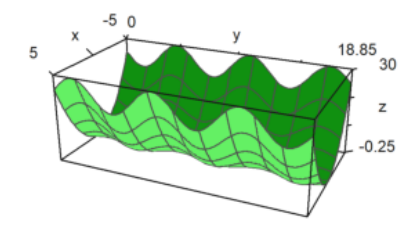

Silakan lakukan modifikasi agar gambar "talang bergelombang" tersebut tidak lurus melainkan melengkung/melingkar, baik melingkar secara mendatar maupun melingkar turun/naik (seperti papan peluncur pada kolam renang. Temukan rumusnya. **Fungsi dari dua variable**

Untuk grafik fungsi, gunakan

- ekspresi sederhana dalam x dan y,
- nama fungsi dari dua variabell

- atau matriks data.

Standarnya adalah kisi-kisi kawat yang terisi dengan warna yang berbeda pada kedua sisinya. Perhatikan, bahwa jumlah interval kisi-kisi default adalah 10, tetapi plot menggunakan jumlah default 40x40 persegi panjang untuk membangun permukaan. Hal ini dapat diubah.

- n = 40, n = [40,40]: jumlah garis kisi di setiap arah

- grid=10, grid=[10,10]: jumlah garis kisi di setiap arah.

Kami menggunakan default n=40 dan grid=10.

>plot3d("x^2+y^2"):

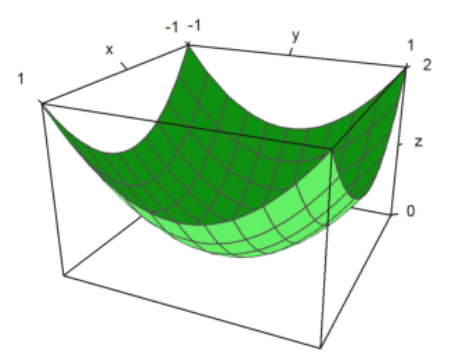

Interaksi pengguna dapat dilakukan dengan parameter >user. Pengguna dapat menekan tombol berikut ini.

- kiri, kanan, atas, bawah: putar sudut pandang
- +,-: memperbesar atau memperkecil
- a: menghasilkan anaglyph (lihat di bawah)
- l: sakelar untuk memutar sumber cahaya (lihat di bawah)
- spasi: setel ulang ke default
- kembali: mengakhiri interaksi

```
>plot3d("exp(-x^2+y^2)",>user, ...
> title="Turn with the vector keys (press return to finish)"):
```
Turn with the vector keys (press return to finish)

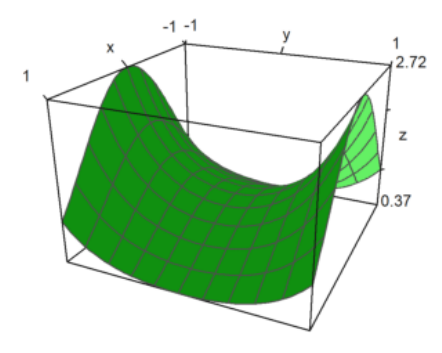

Rentang plot untuk fungsi dapat ditentukan dengan

- a, b: rentang x
- c, d: rentang y
- r: bujur sangkar simetris di sekitar (0,0).
- n: jumlah subinterval untuk plot.

Ada beberapa parameter untuk menskalakan fungsi atau mengubah tampilan grafik.

fscale: skala ke nilai fungsi (defaultnya adalah <fscale).

skala: angka atau vektor 1x2 untuk menskalakan ke arah x dan y. frame: jenis bingkai (default 1).

 $p$ lot3d("exp(-(x^2+y^2)/5)",r=10,n=80,fscale=4,scale=1.2,frame=3,>user):

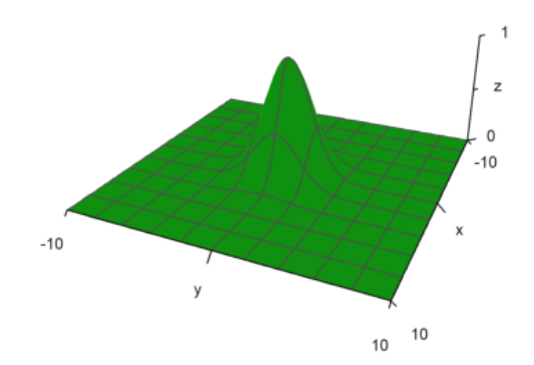

Tampilan dapat diubah dengan berbagai cara.

- jarak: jarak pandang ke plot.
- zoom: nilai zoom.

- sudut: sudut ke sumbu y negatif dalam radian.

- height: ketinggian tampilan dalam radian.

Nilai default dapat diperiksa atau diubah dengan fungsi view(). Fungsi ini mengembalikan parameter sesuai urutan di atas.

#### >view

[5, 2.6, 2, 0.4]

Jarak yang lebih dekat membutuhkan zoom yang lebih sedikit. Efeknya lebih seperti lensa sudut lebar. Pada contoh berikut ini, sudut = 0 dan tinggi = 0 terlihat dari sumbu y negatif. Label sumbu untuk y disembunyikan dalam kasus ini.

>plot3d("x^2+y",distance=3,zoom=1,angle=pi/2,height=0):

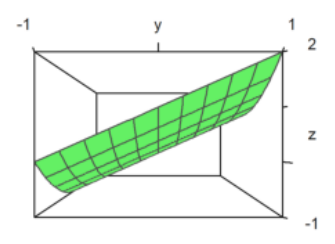

Plot terlihat selalu ke bagian tengah kubus plot. Anda dapat memindahkan bagian tengah dengan parameter center.

```
>plot3d("x^4+y^2", a=0, b=1, c=-1, d=1, angle=-20°, height=20°, ...
\ge center=[0.4,0,0], zoom=5):
```
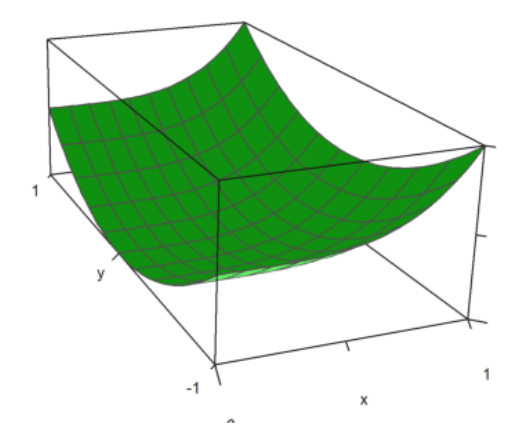

Plot diskalakan agar sesuai dengan kubus satuan untuk dilihat. Jadi, tidak perlu mengubah jarak atau melakukan zoom, tergantung pada ukuran plot. Namun demikian, label mengacu ke ukuran yang sesungguhnya. Jika Anda menonaktifkannya dengan scale=false, Anda harus berhati-hati, agar plot tetap muat ke dalam jendela plotting, dengan mengubah jarak pandang atau zoom, dan memindahkan bagian tengahnya.

```
\text{plot3d}("5*exp(-x^2-y^2)",r=2,\text{fscale},\text{sscale},\text{distance}=13,\text{height}=50^\circ, \ldots> center=[0, 0, -2], frame=3):
```
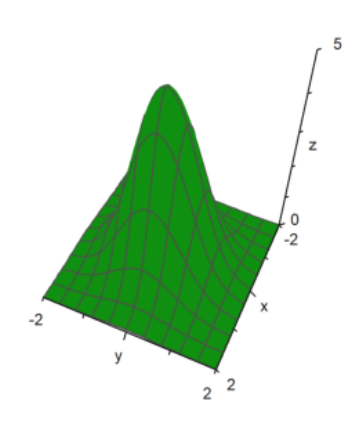

Plot polar juga tersedia. Parameter polar=true menggambar plot polar. Fungsi harus tetap merupakan fungsi dari x dan y. Parameter "fscale" menskalakan fungsi dengan skala sendiri. Jika tidak, fungsi akan diskalakan agar sesuai dengan kubus.

```
>plot3d("1/(x^2+y^2+1)",r=5,>polar, ...
>fscale=2,>hue,n=100,zoom=4,>contour,color=blue):
```
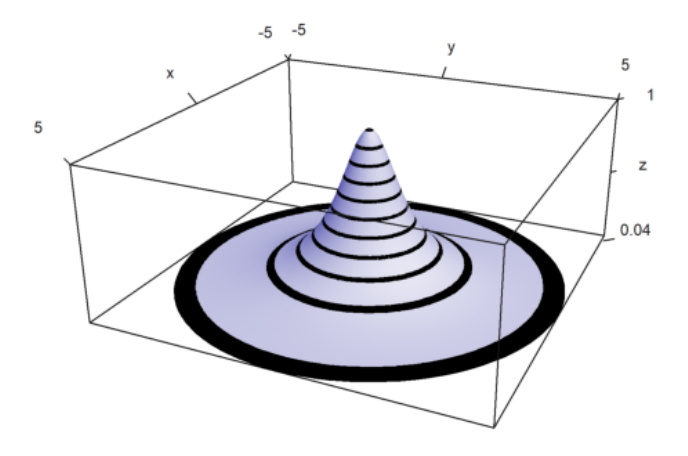

```
>function f(r) := exp(-r/2) * cos(r); ...
>plot3d("f(x^2+y^2)",>polar,scale=[1,1,0.4],r=pi,frame=3,zoom=4):
```
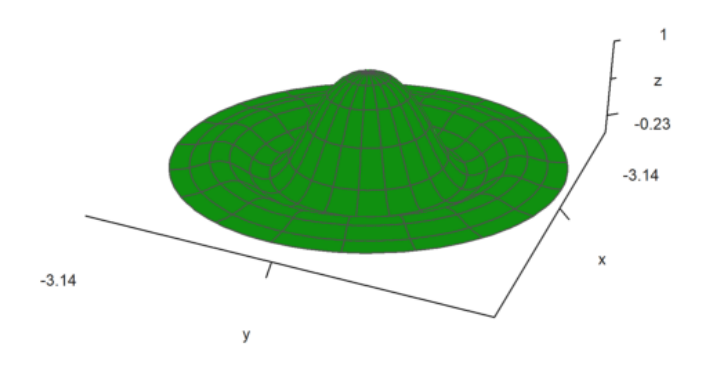

Parameter rotate memutar fungsi dalam x di sekitar sumbu x.

- rotate = 1: Menggunakan sumbu x
- rotate = 2: Menggunakan sumbu z

>plot3d("x^2+1", a=-1, b=1, rotate=true, grid=5):

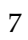

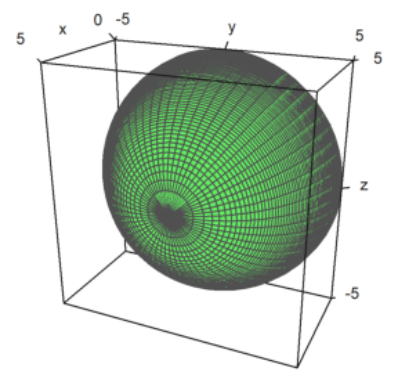

>plot3d("sqrt(25-x^2)",a=0,b=5,rotate=1):

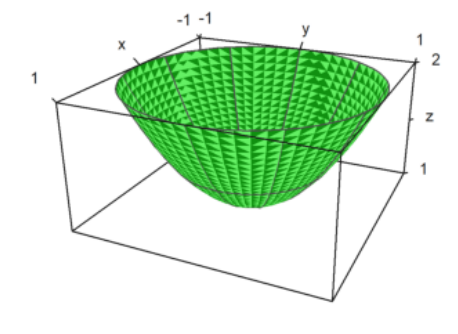

>plot3d("x^2+1", a=-1, b=1, rotate=2, grid=5):

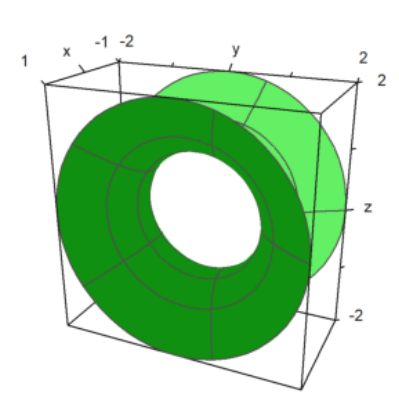

#### >plot3d("x\*sin(x)",a=0,b=6pi,rotate=2):

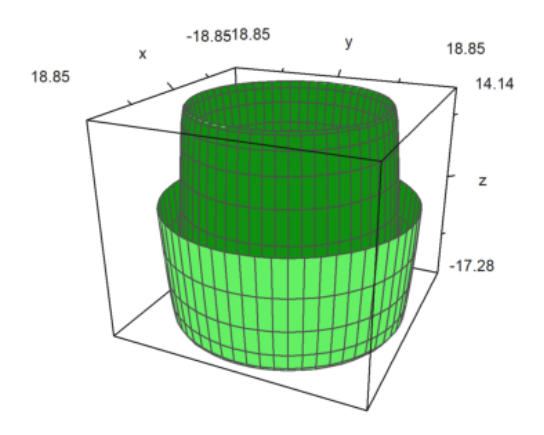

#### Berikut ini adalah plot dengan tiga fungsi.

>plot3d("x","x^2+y^2","y",r=2,zoom=3.5,frame=3):

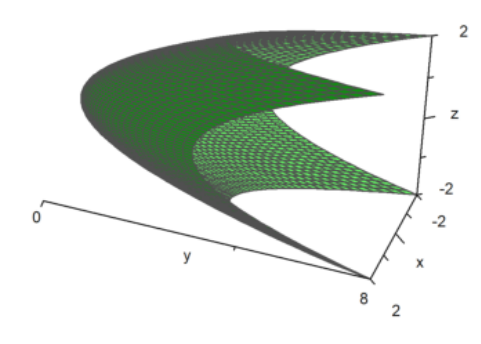

### **Plot Kontur**

Untuk plot, Euler menambahkan garis kisi-kisi. Sebagai gantinya, dimungkinkan untuk menggunakan garis level dan rona satu warna atau rona berwarna spektral. Euler dapat menggambar ketinggian fungsi pada plot dengan bayangan. Di semua plot 3D, Euler dapat menghasilkan anaglyph merah / cyan.

- > Rona: Mengaktifkan bayangan cahaya, bukan kabel.

- >kontur: Memplot garis kontur otomatis pada plot.

- level=... (atau level): Vektor nilai untuk garis kontur.

Standarnya adalah level = "auto", yang menghitung beberapa garis level secara otomatis. Seperti yang Anda lihat dalam plot, level sebenarnya adalah kisaran level.

Gaya default dapat diubah. Untuk plot kontur berikut ini, kami menggunakan grid yang lebih halus untuk titik-titik 100x100, skala fungsi dan plot, dan menggunakan sudut pandang yang berbeda.

```
\text{Pplot3d}("exp(-x^2-y^2)", r=2, n=100, level="thin", ...
> >contour,>spectral,fscale=1,scale=1.1,angle=45°,height=20°):
```
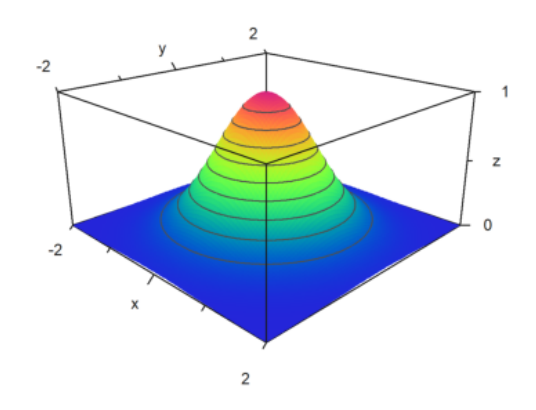

>plot3d("exp(x\*y)",angle=100°,>contour,color=green):

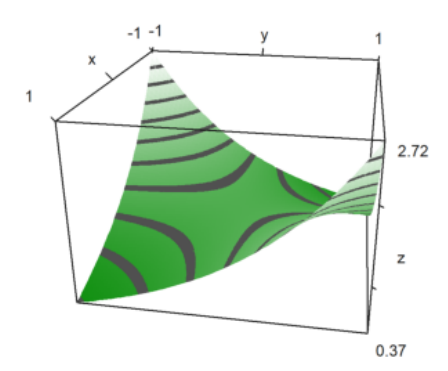

Bayangan default menggunakan warna abu-abu. Tetapi, kisaran warna spektral juga tersedia.

- >spektral: Menggunakan skema spektral default

- color =...: Menggunakan warna khusus atau skema spektral

Untuk plot berikut ini, kami menggunakan skema spektral default dan menambah jumlah titik untuk mendapatkan tampilan yang sangat mulus.

>plot3d("x^2+y^2",>spectral,>contour,n=100):

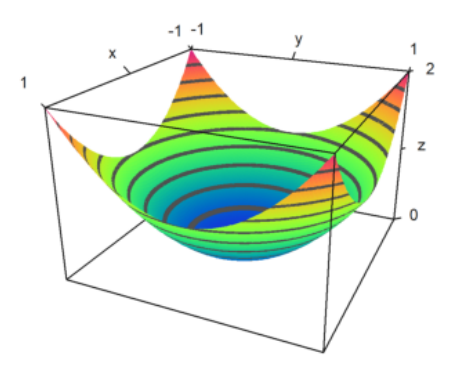

Alih-alih garis level otomatis, kita juga dapat menetapkan nilai garis level. Hal ini akan menghasilkan garis level yang tipis, alih-alih rentang level.

>plot3d("x^2-y^2",0,5,0,5,level=-1:0.1:1,color=redgreen):

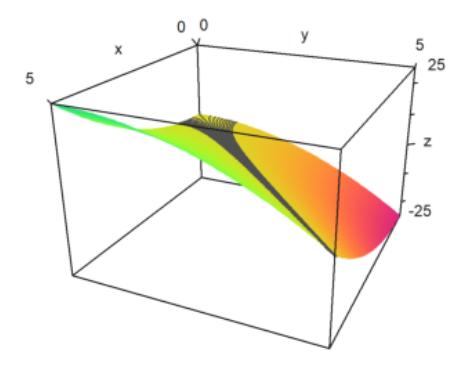

Pada plot berikut, kami menggunakan dua pita level yang sangat luas dari -0,1 hingga 1, dan dari 0,9 hingga 1. Ini dimasukkan sebagai matriks dengan batas-batas level sebagai kolom. Selain itu, kami menghamparkan kisi-kisi dengan 10 interval di setiap arah.

>plot3d("x^2+y^3",level=[-0.1,0.9;0,1], ... > > spectral, angle=30°, grid=10, contourcolor=gray) :

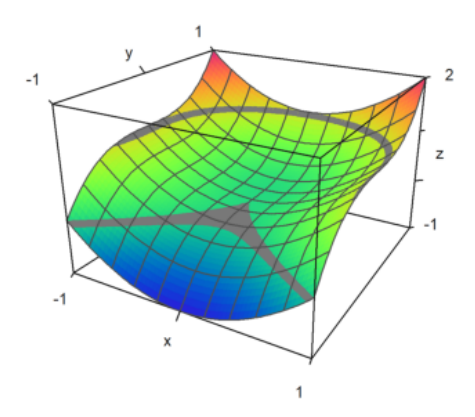

Pada contoh berikut, kami memplot himpunan, di mana

$$
f(x,y) = x^y - y^x = 0
$$

Kami menggunakan satu garis tipis untuk garis level.

>plot3d("x^y-y^x",level=0,a=0,b=6,c=0,d=6,contourcolor=red,n=100):

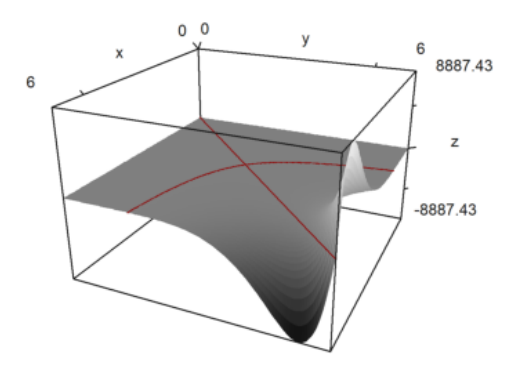

Dimungkinkan untuk menampilkan bidang kontur di bawah plot. Warna dan jarak ke plot dapat ditentukan.

>plot3d("x^2+y^4",>cp,cpcolor=green,cpdelta=0.2):

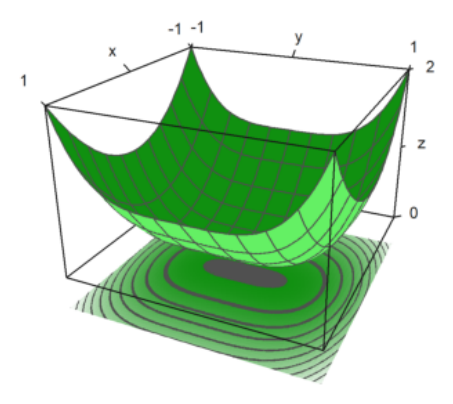

Berikut ini beberapa gaya lainnya. Kami selalu mematikan bingkai, dan menggunakan berbagai skema warna untuk plot dan kisi-kisi.

```
\rightarrowfigure(2,2); ...
\text{expr}="y^3-x^2"; ...
\rightarrowfigure(1); ...
> plot3d(expr,<frame,>cp,cpcolor=spectral); ...
\rightarrowfigure(2); ...
> plot3d(expr,<frame,>spectral,grid=10,cp=2); ...
\rightarrowfiqure(3); ...
> plot3d(expr,<frame,>contour,color=gray,nc=5,cp=3,cpcolor=greenred); ...
\rightarrowfigure(4); ...
> plot3d(expr,<frame,>hue,grid=10,>transparent,>cp,cpcolor=gray); ...
>figure(0):
```
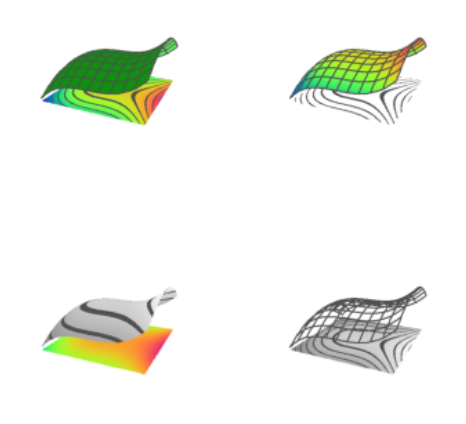

Ada beberapa skema spektral lainnya, yang diberi nomor dari 1 hingga 9. Tetapi Anda juga dapat menggunakan color=value, di mana value

- spektral: untuk rentang dari biru ke merah
- putih: untuk rentang yang lebih redup
- kuning biru, ungu hijau, biru kuning, hijau merah
- biru-kuning, hijau-ungu, kuning-biru, merah-hijau

```
\rightarrowfigure(3,3); ...
>for i=1:9; ...
> figure(i); plot3d("x^2+y^2",spectral=i,>contour,>cp,<frame,zoom=4); ...
>end; ...
>figure(0):
```
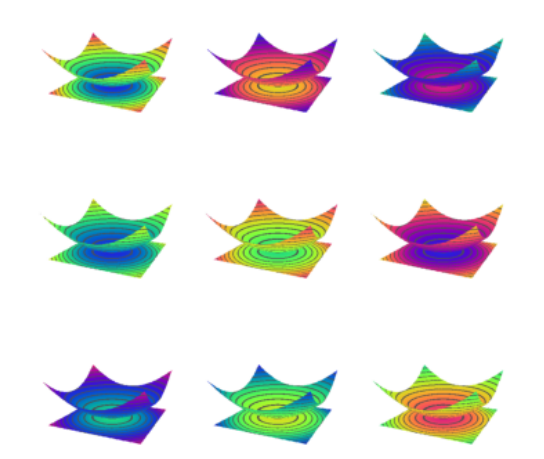

Sumber cahaya dapat diubah dengan l dan tombol kursor selama interaksi pengguna. Ini juga dapat ditetapkan dengan parameter.

- cahaya: arah untuk cahaya

- amb: cahaya sekitar antara 0 dan 1

Perhatikan, bahwa program ini tidak membuat perbedaan di antara sisi-sisi plot. Tidak ada bayangan. Untuk ini, Anda memerlukan Povray.

```
>plot3d("-x^2-y^2", ...> hue=true, light=[0,1,1], amb=0, user=true, ...
> title="Press l and cursor keys (return to exit)"):
```
Press I and cursor keys (return to exit)

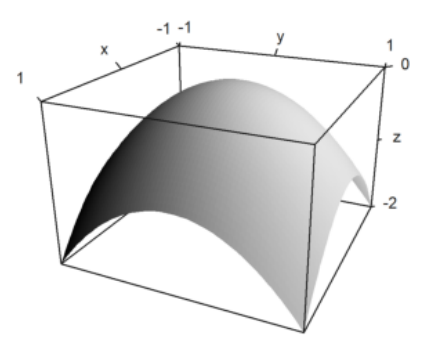

Parameter warna mengubah warna permukaan. Warna garis level juga dapat diubah.

```
\text{Pplot3d}("-x^2-y^2",\text{color=rgb}(0.2,0.2,0),\text{hue=true, frame=false, ...}> zoom=3,contourcolor=red,level=-2:0.1:1,dl=0.01):
```
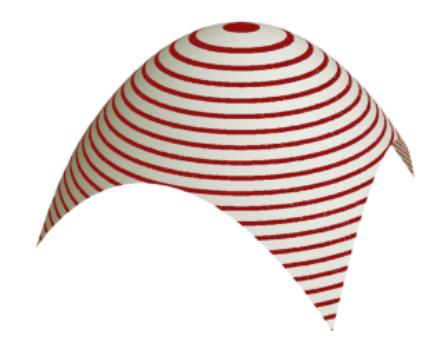

Warna 0 memberikan efek pelangi yang istimewa.

>plot3d("x^2/(x^2+y^2+1)",color=0,hue=true,grid=10):

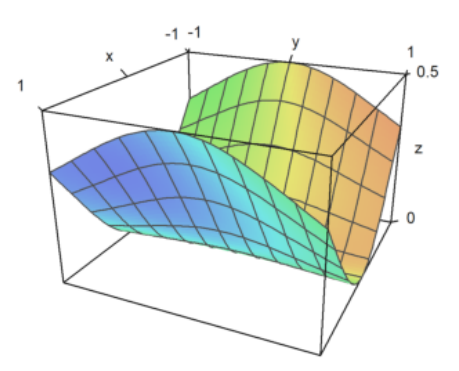

Permukaannya juga bisa transparan.

>plot3d("x^2+y^2",>transparent,grid=10,wirecolor=red):

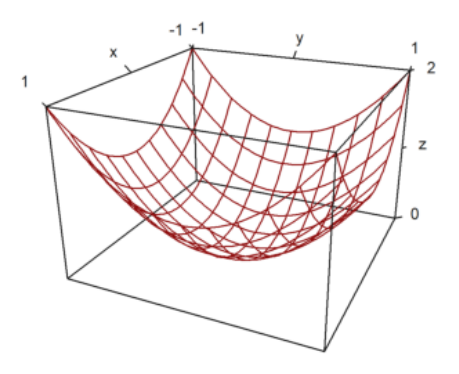

# **Plot Implisit**

Ada juga plot implisit dalam tiga dimensi. Euler menghasilkan potongan melalui objek. Fitur plot3d termasuk plot implisit. Plot-plot ini menunjukkan himpunan nol dari sebuah fungsi dalam tiga variabel. Solusi dari

$$
f(x, y, z) = 0
$$

dapat divisualisasikan dalam potongan yang sejajar dengan bidang x-y, bidang x-z dan bidang y-z.

- implisit = 1: potong sejajar dengan bidang y-z

- implicit=2: potong sejajar dengan bidang x-z

- implicit = 4: potong sejajar dengan bidang x-y

Tambahkan nilai-nilai ini, jika Anda mau. Dalam contoh, kami memplot

$$
M = \{(x, y, z) : x^2 + y^3 + zy = 1\}
$$

>plot3d("x^2+y^3+z\*y-1",r=5,implicit=3):

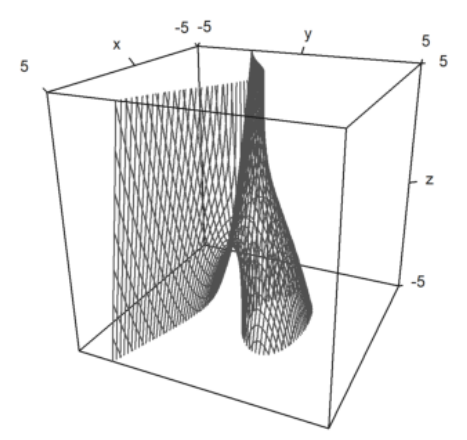

```
>c=1; d=1;\text{phot3d}(\text{''}((x^2+y^2-c^2)^2+z^2-1)^2)\cdot ((y^2+z^2-c^2)^2+z^2-1)^2)+((z^2+x^2-c^2)^2+(-z^2)^2+(y^2-1)^2)
```
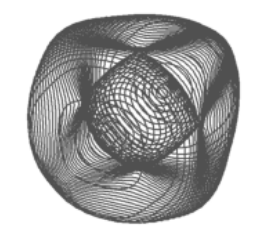

>plot3d("x^2+y^2+4\*x\*z+z^3",>implicit,r=2,zoom=2.5):

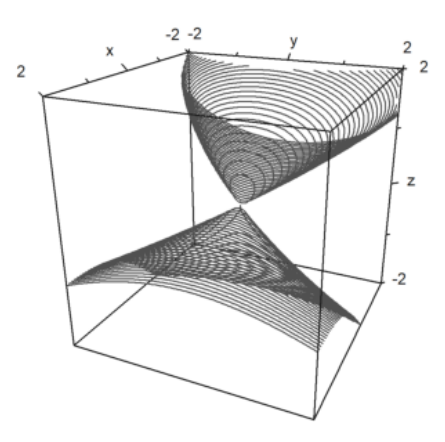

### **Memplotting Data 3D**

Sama seperti plot2d, plot3d menerima data. Untuk objek 3D, Anda perlu menyediakan matriks nilai x, y, dan z, atau tiga fungsi atau ekspresi  $f(x,y)$ ,  $f(y(x,y)$ ,  $fz(x,y)$ .

$$
\gamma(t,s) = (x(t,s), y(t,s), z(t,s))
$$

Karena x, y, z adalah matriks, kita asumsikan bahwa (t, s) berjalan melalui kisi-kisi persegi. Hasilnya, Anda dapat memplot gambar persegi panjang dalam ruang.

Anda dapat menggunakan bahasa matriks Euler untuk menghasilkan koordinat secara efektif.

Pada contoh berikut, kita menggunakan vektor nilai t dan vektor kolom nilai s untuk memparameterkan permukaan bola. Pada gambar kita dapat menandai daerah, dalam kasus kita daerah kutub.

```
>t=linspace(0,2pi,180); s=linspace(-pi/2,pi/2,90)'; ...
\geqx=cos(s)*cos(t); y=cos(s)*sin(t); z=sin(s); ...
>plot3d(x,y,z,>hue, ...
>color=blue,<frame,grid=[10,20], ...
>values=s,contourcolor=red,level=[90°-24°;90°-22°], ...
>scale=1.4,height=50°):
```
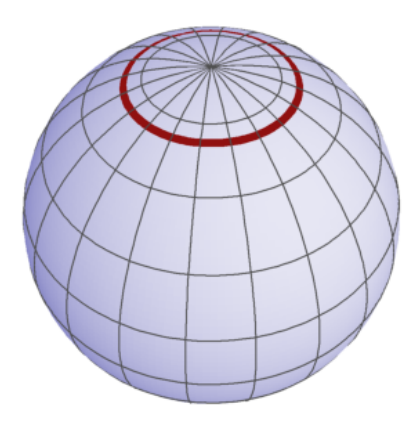

Berikut ini adalah contoh, yang merupakan grafik suatu fungsi.

 $>t=-1:0.1:1; s=(-1:0.1:1)'; plot3d(t,s,t*s,grid=10):$ 

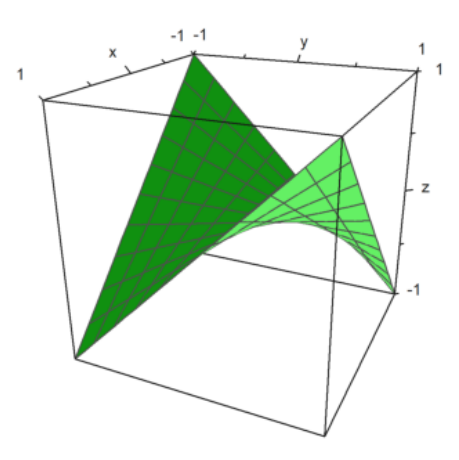

Namun demikian, kita bisa membuat segala macam permukaan. Berikut ini adalah permukaan yang sama dengan suatu fungsi

 $x = y z$ 

```
>plot3d(t*s,t,s,angle=180°,grid=10):
```
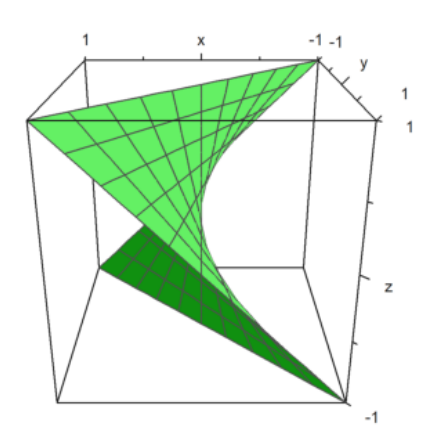

Dengan lebih banyak upaya, kita bisa menghasilkan banyak permukaan.

Dalam contoh berikut ini, kami membuat tampilan berbayang dari bola yang terdistorsi. Koordinat biasa untuk bola adalah

$$
\gamma(t,s) = (\cos(t)\cos(s), \sin(t)\sin(s), \cos(s))
$$

dengan

$$
0 \le t \le 2\pi, \quad \frac{-\pi}{2} \le s \le \frac{\pi}{2}.
$$

Kami mengurangi hal ini dengan faktor

$$
d(t,s) = \frac{\cos(4t) + \cos(8s)}{4}.
$$

>t=linspace(0,2pi,320); s=linspace(-pi/2,pi/2,160)'; ...  $> d=1+0.2*(\cos(4*t)+\cos(8*s)); ...$  $\text{Pplot3d}(\cos(t)*\cos(s)*d, \sin(t)*\cos(s)*d, \sin(s)*d, \text{hue=1, ...}$ > light=[1,0,1], frame=0, zoom=5):

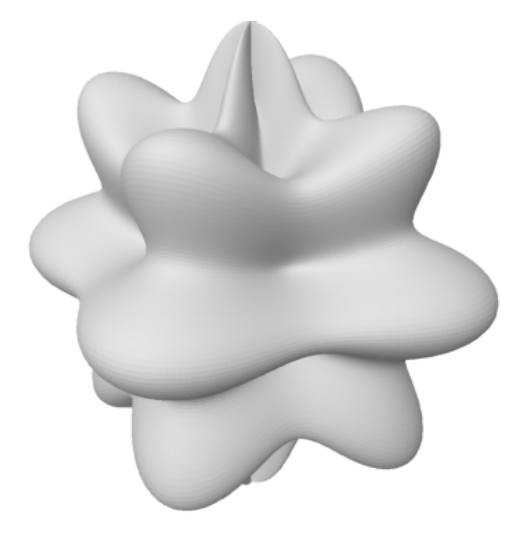

Tentu saja, awan titik juga dimungkinkan. Untuk memplot data titik dalam ruang, kita memerlukan tiga vektor untuk koordinat titik.

Gaya sama seperti di plot2d dengan poin=true;

```
>n=500; \ldots> plot3d(normal(1,n),normal(1,n),normal(1,n),points=true,style="."):
```
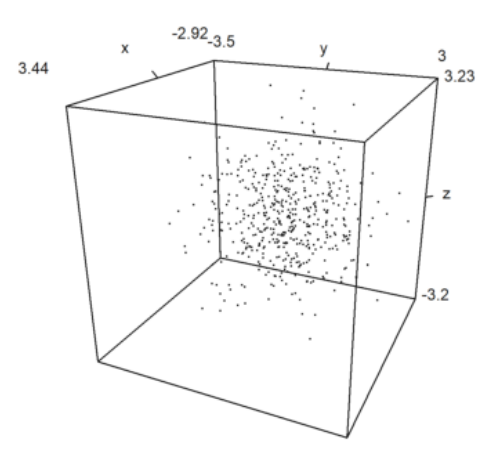

Anda juga dapat memplot kurva dalam bentuk 3D. Dalam hal ini, akan lebih mudah untuk menghitung titiktitik kurva. Untuk kurva pada bidang, kami menggunakan urutan koordinat dan parameter wire = true.

```
>t=linspace(0,8pi,500); ...
>plot3d(sin(t),cos(t),t/10,>wire,zoom=3):
```
![](_page_18_Figure_6.jpeg)

```
>t=linspace(0,4pi,1000); plot3d(cos(t),sin(t),t/2pi,>wire, ...
>linewidth=3,wirecolor=blue):
```
![](_page_19_Figure_0.jpeg)

 $>\mathsf{X}=\text{cumsum}(\text{normal}(3,100)); \ldots$ > plot3d(X[1],X[2],X[3],>anaglyph,>wire):

![](_page_19_Figure_2.jpeg)

EMT juga dapat membuat plot dalam mode anaglyph. Untuk melihat plot semacam itu, Anda memerlukan kacamata merah/cyan.

```
> plot3d("x^2+y^3",>anaglyph,>contour,angle=30°):
```
![](_page_20_Figure_0.jpeg)

Sering kali, skema warna spektral digunakan untuk plot. Hal ini menekankan ketinggian fungsi.

>plot3d("x^2\*y^3-y",>spectral,>contour,zoom=3.2):

![](_page_20_Figure_3.jpeg)

Euler juga dapat memplot permukaan yang diparameterkan, apabila parameternya adalah nilai x, y, dan z dari gambar kisi-kisi persegi panjang di dalam ruang.

Untuk demo berikut ini, kita akan menyiapkan parameter u dan v, dan menghasilkan koordinat ruang dari parameter ini.

```
>u=linspace(-1,1,10); v=linspace(0,2*pi,50)'; ...
>>X=(3+u*cos(v/2))*cos(v); Y=(3+u*cos(v/2))*sin(v); Z=u*sin(v/2); ...>plot3d(X,Y,Z,>anaglyph,<frame,>wire,scale=2.3):
```
![](_page_21_Picture_0.jpeg)

Berikut ini contoh yang lebih rumit, yang tampak megah dengan kacamata merah/cyan.

```
>u:=linspace(-pi,pi,160); v:=linspace(-pi,pi,400)'; ...
\geq x:=(4*(1+.25*sin(3*v))+cos(u))*cos(2*v); ...>y:=(4*(1+.25*sin(3*v))+cos(u))*sin(2*v); ...> z=sin(u)+2*cos(3*v); ...>plot3d(x,y,z,frame=0,scale=1.5,hue=1,light=[1,0,-1],zoom=2.8,>anaglyph):
```
![](_page_21_Picture_3.jpeg)

## **Plot Statistik**

Petak batang juga dimungkinkan. Untuk ini, kita harus menyediakan

- x: vektor baris dengan n+1 elemen

- y: vektor kolom dengan n+1 elemen
- z: matriks nilai nxn.
- z dapat lebih besar, tetapi hanya nilai nxn yang akan digunakan.

Dalam contoh, pertama-tama kita menghitung nilainya. Kemudian kita menyesuaikan x dan y, sehingga vektor berpusat pada nilai yang digunakan.

```
>>x=-1:0.1:1; y=x'; z=x^2+y^2; ...>\xa=(x|1.1)-0.05; ya=(y_1.1)-0.05; ...>plot3d(xa,ya,z,bar=true):
```
![](_page_22_Figure_1.jpeg)

Hal ini memungkinkan untuk membagi plot permukaan menjadi dua bagian atau lebih.

```
\rightarrow x=-1:0.1:1; y=x'; z=x+y; d=zeros(size(x)); ...>plot3d(x,y,z,disconnect=2:2:20):
```
![](_page_22_Figure_4.jpeg)

Jika memuat atau menghasilkan matriks data M dari file dan perlu memplotnya dalam 3D, Anda dapat menskalakan matriks ke [-1,1] dengan scale(M), atau menskalakan matriks dengan >zscale. Hal ini dapat dikombinasikan dengan faktor penskalaan individual yang diterapkan sebagai tambahan.

```
>i=1:20; j=i'; ...>plot3d(i*j^2+100*normal(20,20),>zscale,scale=[1,1,1.5],angle=-40°,zoom=1.8):
```
![](_page_23_Figure_0.jpeg)

```
>Z=intrandom(5,100,6); v=zeros(5,6); ...
>loop 1 to 5; v[#]=getmultiplicities(1:6,Z[#]); end; ...
>columnsplot3d(v',scols=1:5,ccols=[1:5]):
```
![](_page_23_Picture_2.jpeg)

# **Permukaan Benda Putar**

```
\text{Pplot2d}("x^2+y^2-1)^3-x^2*y^3",r=1.3, ...>style="#",color=red,<outline, ...
>level=[-2;0],n=100):
```
![](_page_24_Figure_0.jpeg)

>ekspresi &= (x^2+y^2-1)^3-x^2\*y^3; \$ekspresi

$$
(y^2 + x^2 - 1)^3 - x^2 y^3
$$

Kami ingin memutar kurva jantung di sekitar sumbu y. Inilah ekspresi yang mendefinisikan hati:

$$
f(x,y) = (x^2 + y^2 - 1)^3 - x^2 \cdot y^3.
$$

Selanjutnya kami menetapkan

 $x = r \cdot cos(a), \quad y = r \cdot sin(a).$ 

>function fr(r,a) &= ekspresi with [x=r\*cos(a),y=r\*sin(a)] | trigreduce; \$fr(r,a)

$$
(r^{2}-1)^{3} + \frac{(\sin(5 a) - \sin(3 a) - 2 \sin a) r^{5}}{16}
$$

Hal ini memungkinkan untuk mendefinisikan fungsi numerik, yang menyelesaikan untuk r, jika a diberikan. Dengan fungsi tersebut kita dapat memplotkan jantung yang diputar sebagai permukaan parametrik

```
>function map f(a) := bisect("fr", 0, 2; a); ...>t=linspace(-pi/2,pi/2,100); r=f(t); ...
>s=linspace(pi,2pi,100)'; ...
\text{Pplot3d}(r*\cos(t)*sin(s),r*\cos(t)*cos(s),r*\sin(t), ...,>>hue,<frame,color=red,zoom=4,amb=0,max=0.7,grid=12,height=50°):
```
![](_page_25_Picture_0.jpeg)

Berikut ini adalah plot 3D dari gambar di atas yang diputar mengelilingi sumbu-z. Kami mendefinisikan fungsi, yang menggambarkan objek.

```
r=x^2+y^2;return (r+z^2-1)^3-r*z^3;endfunction
\text{Pplot3d}("f(x,y,z)", \ldots)>xmin=0, xmax=1.2, ymin=-1.2, ymax=1.2, zmin=-1.2, zmax=1.4, ...
>implicit=1,angle=-30°,zoom=2.5,n=[10,100,60],>anaglyph):
```
>function  $f(x,y,z)$  ...

![](_page_26_Figure_0.jpeg)

### **Plot 3D Khusus**

Fungsi plot3d memang bagus untuk dimiliki, tetapi tidak memenuhi semua kebutuhan. Di samping rutinitas yang lebih mendasar, Anda bisa mendapatkan plot berbingkai dari objek apa pun yang Anda sukai.

Meskipun Euler bukan program 3D, namun dapat menggabungkan beberapa objek dasar. Kami mencoba memvisualisasikan parabola dan garis singgungnya.

>function myplot ...

```
y=-1:0.01:1; x=(-1:0.01:1)';
 plot3d(x,y,0.2*(x-0.1)/2,<scale,<frame,>hue, ..
   hues=0.5,>contour,color=orange);
  h=holding(1);
  plot3d(x,y,(x^2+y^2)/2,<scale,<frame,>contour,>hue);
  holding(h);
endfunction
```
Sekarang framedplot() menyediakan frame, dan mengatur tampilan.

```
>framedplot("myplot",[-1,1,-1,1,0,1], height=0, angle=-30°, ...
> center=[0,0,-0.7],zoom=3):
```
![](_page_27_Figure_0.jpeg)

Dengan cara yang sama, Anda dapat memplot bidang kontur secara manual. Perhatikan bahwa plot3d() mengatur jendela ke fullwindow() secara default, namun plotcontourplane() mengasumsikan hal tersebut.

```
>>x=-1:0.02:1.1; y=x'; z=x^2-y^4;>function myplot (x, y, z) ...
```

```
zoom(2);
  wi=fullwindow();
 plotcontourplane(x,y,z,level="auto",<scale);
 plot3d(x,y,z,>hue,<scale,>add,color=white,level="thin");
  window(wi);
  reset();
endfunction
```
>myplot(x,y,z):

![](_page_28_Figure_0.jpeg)

## **Animasi**

Euler dapat menggunakan frame untuk melakukan pra-komputasi animasi.

Salah satu fungsi yang memanfaatkan teknik ini adalah rotate. Fungsi ini dapat mengubah sudut pandang dan menggambar ulang plot 3D. Fungsi ini memanggil addpage() untuk setiap plot baru. Terakhir, fungsi ini menganimasikan plot-plot tersebut.

Silakan pelajari sumber rotasi untuk mengetahui detail selengkapnya.

```
>function testplot () := plot3d("x^2+y^3"); ...>rotate("testplot"); testplot():
```
![](_page_29_Figure_0.jpeg)

## **Menggambar Povray**

Dengan bantuan file Euler povray.e, Euler dapat menghasilkan file Povray. Hasilnya sangat bagus untuk dilihat.

Anda perlu menginstal Povray (32bit atau 64bit) dari http://www.povray.org/, dan meletakkan sub- direktori "bin" dari Povray ke dalam jalur lingkungan, atau mengatur variabel "defaultpovray" dengan jalur lengkap yang mengarah ke "pvengine.exe".

Antarmuka Povray dari Euler menghasilkan file Povray di direktori home pengguna, dan memanggil Povray untuk mengurai file-file ini. Nama file default adalah current.pov, dan direktori defaultnya adalah eulerhome(), biasanya c:\Users\Username\Euler. Povray menghasilkan sebuah file PNG, yang dapat dimuat oleh Euler ke dalam notebook. Untuk membersihkan berkas-berkas ini, gunakan povclear().

Fungsi pov3d memiliki semangat yang sama dengan plot3d. Fungsi ini dapat menghasilkan grafik fungsi f(x,y), atau permukaan dengan koordinat X,Y,Z dalam matriks, termasuk garis level opsional. Fungsi ini memulai raytracer secara otomatis, dan memuat adegan ke dalam notebook Euler.

Selain pov3d(), ada banyak fungsi yang menghasilkan objek Povray. Fungsi-fungsi ini mengembalikan string, yang berisi kode Povray untuk objek. Untuk menggunakan fungsi-fungsi ini, mulai file Povray dengan povstart(). Kemudian gunakan writeln(...) untuk menulis objek ke file scene. Terakhir, akhiri file dengan povend(). Secara default, raytracer akan dimulai, dan PNG akan dimasukkan ke dalam notebook Euler.

Fungsi objek memiliki parameter yang disebut "look", yang membutuhkan string dengan kode Povray untuk tekstur dan hasil akhir objek. Fungsi povlook() dapat digunakan untuk menghasilkan string ini. Fungsi ini memiliki parameter untuk warna, transparansi, Phong Shading, dll.

Perhatikan bahwa alam semesta Povray memiliki sistem koordinat lain. Antarmuka ini menerjemahkan semua koordinat ke sistem Povray. Jadi, Anda dapat terus berpikir dalam sistem koordinat Euler dengan z menunjuk vertikal ke atas, dan sumbu x, y, z di tangan kanan.

Anda perlu memuat file povray.

#### >load povray;

Pastikan direktori bin povray berada di dalam path. Jika tidak, edit variabel berikut sehingga berisi jalur ke povray yang dapat dieksekusi.

>defaultpovray="C:\Program Files\POV-Ray\v3.7\bin\pvengine.exe"

C:\Program Files\POV-Ray\v3.7\bin\pvengine.exe

Untuk kesan pertama, kita plot sebuah fungsi sederhana. Perintah berikut ini menghasilkan file povray di direktori pengguna Anda, dan menjalankan Povray untuk melacak sinar pada file ini.

Jika Anda menjalankan perintah berikut, GUI Povray akan membuka, menjalankan file, dan menutup secara otomatis. Karena alasan keamanan, Anda akan ditanya apakah Anda ingin mengizinkan file exe untuk dijalankan. Anda dapat menekan cancel untuk menghentikan pertanyaan lebih lanjut. Anda mungkin harus menekan OK pada jendela Povray untuk mengetahui dialog awal Povray.

>plot3d("x^2+y^2",zoom=2):

![](_page_30_Figure_6.jpeg)

>pov3d("x^2+y^2",zoom=3);

![](_page_31_Picture_0.jpeg)

Kita dapat membuat fungsi menjadi transparan dan menambahkan hasil akhir lainnya. Kita juga dapat menambahkan garis level ke plot fungsi.

```
>pov3d("x^2+y^3",axiscolor=red,angle=-45°,>anaglyph, ...
> look=povlook(cyan,0.2),level=-1:0.5:1,zoom=3.8);
```
![](_page_31_Picture_3.jpeg)

Kadang-kadang perlu untuk mencegah penskalaan fungsi, dan menskalakan fungsi dengan tangan. Kami memplot kumpulan titik pada bidang kompleks, di mana hasil kali jarak ke 1 dan -1 sama dengan 1.

```
\text{Pov3d}(\text{''}((x-1)^2+y^2)*(x+1)^2+y^2)/40",r=2, ...> angle=-120°, level=1/40, dlevel=0.005, light=[-1,1,1], height=10°, n=50, ...
> <fscale,zoom=3.8);
```
![](_page_32_Picture_0.jpeg)

# **Memploting dengan Koordinat**

Alih-alih menggunakan fungsi, kita dapat membuat plot dengan koordinat. Seperti pada plot3d, kita membutuhkan tiga matriks untuk mendefinisikan objek.

Pada contoh, kita memutar sebuah fungsi pada sumbu z.

```
>function f(x) := x^3-1; \ldots>x = -1:0.01:1; t=linspace(0,2pi,50)'; ...
\geqZ=x; X=cos(t)*f(x); Y=sin(t)*f(x); ...
>pov3d(X,Y,Z,angle=40°,look=povlook(red,0.1),height=50°,axis=0,zoom=4,light=[10,5,15]);
```
![](_page_32_Picture_5.jpeg)

Pada contoh berikut, kami memplot gelombang teredam. Kami menghasilkan gelombang dengan bahasa matriks Euler.

Kami juga menunjukkan, bagaimana objek tambahan dapat ditambahkan ke adegan pov3d. Untuk pembuatan objek, lihat contoh berikut. Perhatikan bahwa plot3d menskalakan plot, sehingga sesuai dengan kubus satuan.

```
\ger=linspace(0,1,80); phi=linspace(0,2pi,80)'; ...
>x=r*cos(phi); y=r*sin(phi); z=exp(-5*r)*cos(8*pi*r)/3; ...\text{pov3d}(x,y,z,z) = 0, height=30°,add=povsphere([0.5,0,0.25],0.15,povlook(red)), ...
> w=500, h=300;
```
![](_page_33_Picture_3.jpeg)

Dengan metode bayangan canggih Povray, hanya sedikit titik yang bisa menghasilkan permukaan yang sangat halus. Hanya pada batas-batas dan bayangan, trik ini bisa terlihat jelas. Untuk itu, kita perlu menambahkan vektor normal di setiap titik matriks.

 $>Z$  &=  $x^2 \times y^3$ 

2 3 x y

Persamaan permukaannya adalah [x,y,Z]. Kami menghitung dua turunan terhadap x dan y dari persamaan ini dan mengambil h a s i l perkalian silang sebagai normal.

 $>\forall x \&=& \text{diff}([x,y,z],x); \forall y \&=& \text{diff}([x,y,z],y);$ 

Kami mendefinisikan normal sebagai hasil kali silang dari turunan ini, dan mendefinisikan fungsi koordinat.

>N & = crossproduct  $(dx, dy)$ ; NX & = N[1]; NY & = N[2]; NZ & = N[3]; N,

3 2 2  $[- 2 \times y, -3 \times y, 1]$  Kami hanya menggunakan 25 poin.

```
>>x=-1:0.5:1; y=x';>pov3d(x, y, Z(x, y), angle=10^{\circ}, ...
> xv=NX(x,y),yv=NY(x,y),zv=NZ(x,y),<shadow);
```
![](_page_34_Picture_2.jpeg)

Berikut ini adalah simpul Trefoil yang dibuat oleh A. Busser di Povray. Ada versi yang lebih baik dari ini dalam contoh.

See: Examples\Trefoil Knot | Trefoil Knot

Untuk tampilan yang bagus dengan tidak terlalu banyak titik, kami menambahkan vektor normal di sini. Kami menggunakan Maxima untuk menghitung normal untuk kami. Pertama, tiga fungsi untuk koordinat sebagai ekspresi simbolis

 $\geq$ X &= ((4+sin(3\*y))+cos(x))\*cos(2\*y); ...  $\Rightarrow$ Y &= ((4+sin(3\*y))+cos(x))\*sin(2\*y); ...  $>$ Z & = sin(x) +2 \* cos(3 \* y);

Kemudian dua vektor turunan terhadap x dan y.

 $>\forall x \&=& \text{diff}([X,Y,Z],x); dy \&=& \text{diff}([X,Y,Z],y);$ 

Sekarang yang normal, yang merupakan produk silang dari dua turunan.

>dn &= crossproduct(dx,dy);

Kami sekarang mengevaluasi semua ini secara numerik.

```
>x:=linspace(-%pi,%pi,40); y:=linspace(-%pi,%pi,100)';
```
Vektor normal adalah evaluasi dari ekspresi simbolik dn[i] untuk i=1,2,3. Sintaks untuk ini adalah &"expression"(parameter). Ini adalah sebuah alternatif dari metode pada contoh sebelumnya, di mana kita mendefinisikan ekspresi simbolik NX, NY, NZ terlebih dahulu.

```
>pov3d(X(x,y), Y(x,y), Z(x,y), >anaglyph, axis=0, zoom=5, w=450, h=350, \dots> <shadow, look=povlook(blue), ...
> xy = \& \text{"dn[1"} (x, y), yv = \& \text{"dn[2"} (x, y), zv = \& \text{"dn[3"} (x, y));
```
![](_page_35_Picture_3.jpeg)

Kami juga dapat menghasilkan kisi-kisi dalam bentuk 3D.

```
>povstart(zoom=4); ...
>>x=-1:0.5:1; r=1-(x+1)^2/6; \ldots\Rightarrow t = (0^{\circ} : 30^{\circ} : 360^{\circ})'; y = r * cos(t); z = r * sin(t); ...
>writeln(povgrid(x, y, z, d=0.02, dballs=0.05)); ...
>povend();
```
![](_page_36_Picture_0.jpeg)

Dengan povgrid(), kurva dapat dibuat.

```
>povstart(center=[0,0,1], zoom=3.6); ...
>t=linspace(0,2,1000); r=exp(-t); ...
>x=cos(2*pi*10*t)*r; y=sin(2*pi*10*t)*r; z=t; ...
>writeln(povgrid(x, y, z, povlook(red))); ...
>writeAxis(0, 2, axis=3); ...
>povend();
```
![](_page_36_Figure_3.jpeg)

**Objek Povray**

Di atas, kami menggunakan pov3d untuk memplot permukaan. Antarmuka povray di Euler juga dapat menghasilkan objek Povray. Objek-objek ini disimpan sebagai string di Euler, dan perlu ditulis ke file Povray. Kita memulai output dengan povstart().

>povstart(zoom=4);

Pertama, kita mendefinisikan tiga silinder, dan menyimpannya dalam string di Euler. Fungsi povx() dll. hanya mengembalikan vektor [1,0,0], yang dapat digunakan sebagai gantinya.

```
>c1=povcylinder(-povx,povx,1,povlook(red)); ...
>c2=povcylinder(-povy,povy,1,povlook(yellow)); ...
>c3=povcylinder(-povz,povz,1,povlook(blue)); ...
```
String berisi kode Povray, yang tidak perlu kita pahami pada saat itu.

#### $>c2$

```
cylinder { <0,0,-1>, <0,0,1>, 1
 texture { pigment { color rgb <0.941176,0.941176,0.392157> } }
 finish { ambient 0.2 }
 }
```
Seperti yang Anda lihat, kami menambahkan tekstur ke objek dalam tiga warna berbeda.

Hal itu dilakukan dengan povlook(), yang mengembalikan sebuah string dengan kode Povray yang relevan. Kita dapat menggunakan warna default Euler, atau menentukan warna kita sendiri. Kita juga dapat menambahkan transparansi, atau mengubah cahaya sekitar.

>povlook(rgb(0.1,0.2,0.3),0.1,0.5)

texture { pigment { color rgbf <0.101961,0.2,0.301961,0.1> } } finish { ambient 0.5 }

Sekarang kita mendefinisikan objek perpotongan, dan menulis hasilnya ke file.

>writeln(povintersection([c1,c2,c3]));

Perpotongan tiga silinder sulit dibayangkan, jika Anda belum pernah melihatnya.

>povend;

![](_page_38_Picture_0.jpeg)

Fungsi-fungsi berikut ini menghasilkan fraktal secara rekursif.

Fungsi pertama menunjukkan, bagaimana Euler menangani objek Povray sederhana. Fungsi povbox() mengembalikan sebuah string, yang berisi koordinat kotak, tekstur dan hasil akhir.

```
>function onebox(x,y,z,d) := povbox([x,y,z],[x+d,y+d,z+d],povlook());
>function fractal (x, y, z, h, n) ...
   if n==1 then writeln(onebox(x, y, z, h));
   else
     h=h/3;fractal(x,y,z,h,n-1);
     fractal(x+2*h,y,z,h,n-1);
     fractal(x, y+2*h, z, h, n-1);
     fractal(x, y, z+2*h, h, n-1);
     fractal(x+2*h, y+2*h, z, h, n-1);
     fractal(x+2*h, y, z+2*h, h, n-1);
     fractal(x, y+2*h, z+2*h, h, n-1);
     fractal(x+2*h, y+2*h, z+2*h, h, n-1);
     fractal(x+h,y+h,z+h,h,n-1);
   endif;
  endfunction
```

```
>povstart(fade=10, <shadow);
>fractal(-1,-1,-1,2,4);
>povend();
```
![](_page_39_Picture_0.jpeg)

Perbedaan memungkinkan pemotongan satu objek dari objek lainnya. Seperti persimpangan, ada bagian dari objek CSG Povray.

```
>povstart(light=[5,-5,5],fade=10);
```
Untuk demonstrasi ini, kita akan mendefinisikan sebuah objek di Povray, alih-alih menggunakan sebuah string di Euler. Definisi akan langsung dituliskan ke file.

Koordinat kotak -1 berarti [-1,-1,-1].

```
>povdefine("mycube",povbox(-1,1));
```
Kita dapat menggunakan objek ini di povobject(), yang mengembalikan sebuah string seperti biasa.

```
>c1=povobject("mycube",povlook(red));
```
Kita menghasilkan kubus kedua, dan memutar serta menskalakannya sedikit.

```
>c2=povobject("mycube", povlook(yellow), translate=[1,1,1], ...
> rotate=xrotate(10°)+yrotate(10°), scale=1.2);
```
Kemudian kita ambil selisih dari kedua objek tersebut.

```
>writeln(povdifference(c1,c2));
```
Sekarang tambahkan tiga sumbu.

```
>writeAxis(-1.2, 1.2, axis=1); \ldots>writeAxis(-1.2, 1.2, 1.3 axis=2); \ldots>writeAxis(-1.2, 1.2, axis=4); ...>povend();
```
![](_page_40_Picture_1.jpeg)

### **Fungsi Implisit**

Povray dapat memplot himpunan di mana f(x,y,z)=0, seperti parameter implisit pada plot3d. Namun, hasilnya terlihat jauh lebih baik.

Sintaks untuk fungsi-fungsi tersebut sedikit berbeda. Anda tidak dapat menggunakan output dari ekspresi Maxima atau Euler.

$$
((x^{2}+y^{2}-c^{2})^{2}+(z^{2}-1)^{2}) * ((y^{2}+z^{2}-c^{2})^{2}+(x^{2}-1)^{2}) * ((z^{2}+x^{2}-c^{2})^{2}+(y^{2}-1)^{2}) = d
$$

```
>povstart(angle=70°,height=50°,zoom=4);
>c=0.1; d=0.1; ...>writeln(povsurface("(pow(pow(x,2)+pow(y,2)-pow(c,2),2)+pow(pow(z,2)-1,2))*(pow(pow(y,2)+p
>povend();
```

```
Error : Povray error!
```

```
Error generated by error() command
```

```
povray:
    error("Povray error!");
Try "trace errors" to inspect local variables after errors.
povend:
    povray(file,w,h,aspect,exit);
```

```
>povstart(angle=25°, height=10°);
>writeln(povsurface("pow(x,2)+pow(y,2)*pow(z,2)-1",povlook(blue),povbox(-2,2,"")));
>povend();
```
![](_page_41_Picture_1.jpeg)

>povstart(angle=70°,height=50°,zoom=4);

Membuat permukaan implisit. Perhatikan sintaks yang berbeda dalam ekspresi.

```
>writeln(povsurface("pow(x,2)*y-pow(y,3)-pow(z,2)",povlook(green))); ...
>writeAxes(); ...
>povend();
```
![](_page_41_Picture_5.jpeg)

Dalam contoh ini, kami menunjukkan cara membuat objek mesh, dan menggambarnya dengan informasi tambahan.

Kami ingin memaksimalkan xy di bawah kondisi x+y = 1 dan mendemonstrasikan sentuhan tangensial dari garis level.

>povstart(angle=-10°,center=[0.5,0.5,0.5],zoom=7);

Kita tidak dapat menyimpan objek dalam sebuah string seperti sebelumnya, karena ukurannya terlalu besar. Jadi kita mendefinisikan objek dalam file Povray menggunakan deklarasikan. Fungsi povtriangle() melakukan hal ini secara otomatis. Fungsi ini dapat menerima vektor normal seperti halnya pov3d().

Berikut ini mendefinisikan objek mesh, dan langsung menuliskannya ke dalam file.

```
>x=0:0.02:1; y=x'; z=x*y; vx=-y; vy=-x; vz=1;
>mesh=povtriangles(x, y, z, "", vx, vy, vz);
```
Sekarang kita tentukan dua cakram, yang akan berpotongan dengan permukaan.

```
\geqcl=povdisc([0.5,0.5,0],[1,1,0],2); ...
>ll=povdisc([0,0,1/4],[0,0,1],2);
```
Tuliskan permukaan dikurangi kedua cakram.

```
>writeln(povdifference(mesh,povunion([cl,ll]),povlook(green)));
```
Tuliskan kedua perpotongan tersebut.

```
>writeln(povintersection([mesh,cl],povlook(red))); ...
>writeln(povintersection([mesh, ll], povlook(gray)));
```
Tulislah satu titik secara maksimal.

>writeln(povpoint([1/2,1/2,1/4],povlook(gray),size=2\*defaultpointsize));

Tambahkan sumbu dan selesaikan.

>writeAxes(0,1,0,1,0,1,d=0.015); ... >povend();

![](_page_43_Picture_2.jpeg)

Untuk menghasilkan anaglyph untuk kacamata merah/cyan, Povray harus dijalankan dua kali dari posisi kamera yang berbeda. Ini menghasilkan dua file Povray dan dua file PNG, yang dimuat dengan fungsi loadanaglyph().

Tentu saja, Anda memerlukan kacamata merah/cyan untuk melihat contoh berikut ini dengan benar. Fungsi pov3d() memiliki saklar sederhana untuk menghasilkan anaglyph.

```
>pov3d("-exp(-x^2-y^2)/2", r=2, height=45°, >anaglyph, ...
> center=[0, 0, 0.5], zoom=3.5);
```
![](_page_44_Picture_0.jpeg)

Jika Anda membuat scene dengan objek, Anda harus menempatkan pembuatan scene ke dalam fungsi, dan menjalankannya dua kali dengan nilai yang berbeda untuk parameter anaglyph.

>function myscene ...

```
s=povsphere(povc,1);
  cl=povcylinder(-povz,povz,0.5);
  clx=povobject(cl,rotate=xrotate(90°));
  cly=povobject(cl,rotate=yrotate(90°));
  c=povbox([-1,-1,0],1);
  un=povunion([cl,clx,cly,c]);
  obj=povdifference(s,un,povlook(red));
  writeln(obj);
  writeAxes();
endfunction
```
Fungsi povanaglyph() melakukan semua ini. Parameter-parameternya seperti pada povstart() dan povend() yang digabungkan.

>povanaglyph("myscene",zoom=4.5);

![](_page_45_Picture_0.jpeg)

## **Mendefinisikan objek sendiri**

Antarmuka povray Euler berisi banyak sekali objek. Tetapi Anda tidak dibatasi pada objek-objek tersebut. Anda dapat membuat objek sendiri, yang menggabungkan objek lain, atau objek yang benar-benar baru. Kita demonstrasikan sebuah torus. Perintah Povray untuk ini adalah "torus". Jadi kita mengembalikan sebuah string dengan perintah ini dan parameternya. Perhatikan bahwa torus selalu berpusat di titik asal.

>function povdonat (r1,r2,look="") ...

```
return "torus {"+r1+","+r2+look+"}";
endfunction
```
Inilah torus pertama kita.

>t1=povdonat(0.8,0.2)

torus {0.8,0.2}

Mari kita gunakan objek ini untuk membuat torus kedua, diterjemahkan dan diputar.

>t2=povobject(t1,rotate=xrotate(90°),translate=[0.8,0,0])

```
object { torus {0.8,0.2}
 rotate 90 *x
 translate <0.8,0,0>
 }
```
Sekarang, kita tempatkan semua benda ini ke dalam suatu pemandangan. Untuk tampilannya, kami menggunakan Phong Shading.

```
>povstart(center=[0.4, 0, 0], angle=0^{\circ}, zoom=3.8, aspect=1.5); \ldots>writeln(povobject(t1,povlook(qreen,phong=1))); ...
>writeln(povobject(t2,povlook(green,phong=1))); ...
```
>povend();

memanggil program Povray. Namun, jika terjadi kesalahan, program ini tidak menampilkan kesalahan. Oleh karena itu, Anda harus menggunakan

>povend(<exit);

jika ada yang tidak berhasil. Ini akan membiarkan jendela Povray terbuka

>povend(h=320,w=480);

![](_page_46_Picture_6.jpeg)

Berikut adalah contoh yang lebih rumit. Kami menyelesaikan

 $Ax \leq b$ ,  $x \geq 0$ ,  $c.x \rightarrow \text{Max.}$ 

dan menunjukkan titik-titik yang layak dan optimal dalam plot 3D.

```
>A=[10,8,4;5,6,8;6,3,2;9,5,6];
\verb|b=[10,10,10,10]';>c=[1,1,1];
```
First, let us check, if this example has a solution at all.

>x=simplex(A,b,c,>max,>check)'

 $[0, 1, 0.5]$ 

Ya, benar. Selanjutnya kita mendefinisikan dua objek. Yang pertama adalah pesawat

 $a \cdot x \leq b$ 

```
>function oneplane (a,b,look="") ...
```

```
return povplane(a,b,look)
endfunction
```
Kemudian kita mendefinisikan perpotongan semua setengah ruang dan kubus.

```
>function adm (A, b, r, look="") ...
```

```
ol=[];
  loop 1 to rows(A); ol=ol|oneplane(A[#],b[#]); end;
  ol=ol|povbox([0,0,0],[r,r,r]);
  return povintersection(ol,look);
endfunction
```
Sekarang, kita bisa merencanakan adegan tersebut.

```
>povstart(angle=120°, center=[0.5,0.5,0.5], zoom=3.5); \ldots>writeln(adm(A,b,2,povlook(green,0.4))); ...
>writeAxes(0,1.3,0,1.6,0,1.5); ...
```
Berikut ini adalah lingkaran di sekeliling optimal.

```
>writeln(povintersection([povsphere(x,0.5),povplane(c,c.x')], ...
> povlook(red,0.9)));
```
Dan kesalahan pada arah yang optimal.

>writeln(povarrow(x,c\*0.5,povlook(red)));

Kami menambahkan teks ke layar. Teks hanyalah sebuah objek 3D. Kita perlu menempatkan dan memutarnya sesuai dengan pandangan kita.

```
\forallwriteln(povtext("Linear Problem", [0,0.2,1.3], size=0.05, rotate=5°)); ...
>povend();
```
![](_page_48_Picture_0.jpeg)

## **Contoh Lainnya**

Anda dapat menemukan beberapa contoh lain untuk Povray di Euler dalam file berikut.

See: Examples/Dandelin Spheres See: Examples/Donat Math See: Examples/Trefoil Knot See: Examples/Optimization by Affine Scaling **Latihan Soal** 

1. Buatlah plot 3d dari fungsi berikut

 $f(x, y) = -2x - 3y - 5$ 

>plot3d("-2\*x-3\*y-5"):

![](_page_49_Figure_0.jpeg)

 $f(x, y) = 2x + 3y + 5$ 

>plot3d("2\*x+3\*y+5"):

![](_page_50_Figure_0.jpeg)

$$
f(x,y) = x^2 + y^2
$$

dengan grid=5

>plot3d("x^2+y^2",grid=5):

![](_page_51_Figure_0.jpeg)

 $f(x) = \sin x$ 

>plot3d("sin(x)"):

![](_page_52_Figure_0.jpeg)

 $f(x) = |2x|$ 

>plot3d("abs(2x)"):

![](_page_53_Figure_0.jpeg)

 $f(x) = sin(x) + cos(x)$ 

>plot3d("sin(x)+cos(x)"):

![](_page_53_Figure_4.jpeg)

7. Buatlah plot 3d yang bisa digerakkan dari fungsi berikut

$$
f(x) = 2x^2 + y^3
$$

#### dengan grid=10, warna merah dan kuning

>plot3d("2x^2+y^3",grid=10,fillcolor=[red,yellow],>user):

![](_page_54_Figure_2.jpeg)

8. Buatlah plot 3d yang bisa digerakkan dari fungsi berikut

$$
f(x,y) = -x^2 + y^2
$$

dengan warna oranye dan kuning, lalu beri judul"Coba gerakkan"

```
>plot3d("exp(-x^2+y^2)",fillcolor=[orange,yellow],>user,...
>title="Coba gerakkan"):
```
![](_page_54_Figure_7.jpeg)

9. Buatlah plot 3d yang bisa bergerak sendiri dari fungsi berikut

$$
f(x,y) = x^2 + y^3
$$

```
>function testplot () := plot3d("x^2+y^3");...
>rotate("testplot"); testplot():
```
![](_page_55_Figure_1.jpeg)

10. Buatlah plot 3d yang bisa bergerak sendiri dari fungsi berikut

$$
f(x) = x^2 + 1
$$

dengan a=-1, b=1 grid=5

>function wow () :=  $plot3d("x^2+1", a=-1, b=1, rotate=true, grid=5);$ >rotate("wow"); wow():

![](_page_56_Figure_0.jpeg)